# Manual para varias instancias de Octo-Print

David Zotes González ABADÍA TECNOLÓGICA

## Contenido

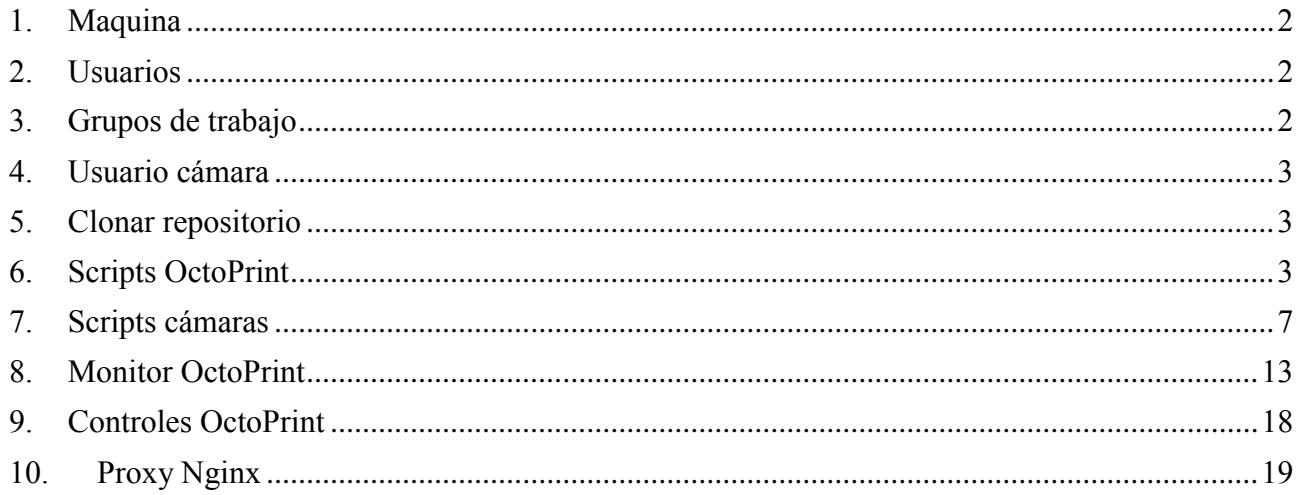

## <span id="page-2-0"></span>1. Maquina

Lo primero que tenemos que tener es instalada una maquina con un Linux. En nuestro caso hemos instalado un Debian.

También existe una imagen reparada para Raspberry Pi pero en este manual lo vamos a hacer sobre un pc con Debian.

No nos vamos a detener en este aspecto ya que asumimos que este paso no debería dar problemas.

## <span id="page-2-1"></span>2. Usuarios

A continuación, procederemos a añadir un usuario por cada instancia de OctoPrint que queremos instalar. Añadirems un usuario por cada instancia de OctoPrint que queramos instalar. Esto lo haremos con el siguiente comando:

```
1. adduser impresor1
2. adduser impresor2
3. adduser impresor3
4. adduser impresor4
5. adduser impresor5
6. adduser impresor6
7. adduser impresor7
```
#### Importante:

Como en nuestro caso nos conectaremos a nuestra maquina por SSH NO deberemos utilizar el comando "*useradd"* ya que si usamos este comando en la consola no saldrá el prompt y dificultará enormemente nuestra labor.

## <span id="page-2-2"></span>3. Grupos de trabajo

Una vez hemos creado los usuarios (en nuestro caso 7) deberemos añadir todos nuestros usuarios a los grupos de trabajo "dialout" y "tty" para ello usaremos el comando "usermod" de la siguiente manera:

```
1. usermod -a -G dialout impresor1
2. usermod -a -G tty impresor1
3.
4. usermod -a -G dialout impresor2
5. usermod -a -G tty impresor2
6. .
7. .
8. .
```
## <span id="page-3-0"></span>4. Usuario cámara

A continuación, hemos creado un usuario nuevo para controlar todas las webcams:

<span id="page-3-1"></span>useradd -G video -M -r webcam

#### 5. Clonar repositorio

Debemos iniciar sesión con todos los usuarios que hemos creado anteriormente y luego procederemos a clonar todas las instancias de OctoPrint dentro de cada usuario (uno por uno).

Ahora procederemos a clonar nuestro repositorio de OctoPrint en cada usuario que hemos creado. En nuestro caso lo hemos clonado desde aquí:<https://github.com/foosel/OctoPrint> Pero también se puede clonar desde el repositorio oficial de OctoPrint. Además de clonar el repositorio deberemos arrancar el virtualenv y ejecutar el setup de python. Esto lo haremos de la siguiente manera:

```
1. git clone https://github.com/foosel/OctoPrint
2. cd OctoPrint
3. virtualenv venv
4. ./venv/bin/pip install pip --upgrade
5. ./venv/bin/python setup.py install
6. mkdir ~/.octoprint
```
Para lanzar el servidor de manera manual utilizaremos el siguiente comando:

~**/**OctoPrint**/**venv**/**bin**/**octoprint serve

Tan solo lo haremos para probar ya que más adelante veremos cómo configurar los scripts para que se arranquen de manera automática desde una misma consola.

## <span id="page-3-2"></span>6. Scripts OctoPrint

Octoprint cuenta con unos scripts para lanzar los OctoPrint con un solo comando y nos permite poderlos lanzar todos desde la misma consola.

Los scripts de encuentran en los directorios */etc/init.d* y *etc/default* y deberemos cambiarlos para adecuarlos a nuestras necesidades.

A continuación, veremos el script asociado al octoprint1, pero en nuestro caso tenemos 7 máquinas así que cambiaremos la variable "INSTANCENUMBER" para configurar los demás scripts. Script */etc/init.d/octoprint1*:

```
1. #!/bin/sh
2.
3. ### BEGIN INIT INFO
4. # Provides: octoprint
5. # Required-Start: $local_fs networking
6. # Required-Stop:
```

```
7. # Should-Start:
8. # Should-Stop:
9. # Default-Start: 2 3 4 5
10. # Default-Stop: 0 1 6
11. # Short-Description: OctoPrint daemon
12. # Description: Starts the OctoPrint daemon with the user spe-
 cified in
13. # /etc/default/octoprint.
14. ### END INIT INFO
15.
16. # Author: Sami Olmari & Gina Häußge
       17. INSTANCENUMBER=1
18.
19. PATH=/usr/local/sbin:/usr/local/bin:/sbin:/bin:/usr/sbin:/usr/bin
20. DESC="OctoPrint $INSTANCENUMBER Daemon"<br>21. NAME="OctoPrint $INSTANCENUMBER"
      NAME="OctoPrint $INSTANCENUMBER"
22. PKGNAME=octoprint$INSTANCENUMBER
23. PIDFILE=/var/run/$PKGNAME.pid
24. SCRIPTNAME=/etc/init.d/$PKGNAME
25. DEFAULTS=/etc/default/$PKGNAME
26.
27. # Read configuration variable file if it is present
28. [ -r $DEFAULTS ] && . $DEFAULTS
29.
30. # Define LSB log_* functions.
31. # Depend on lsb-base (>= 3.0-6) to ensure that this file is present.
32. . /lib/lsb/init-functions
33.
34. # Exit if the DAEMON is not set
35. if [ -z "$DAEMON" ]
36. then
37. log warning msg "Not starting $PKGNAME, DAEMON not set in
  /etc/default/$PKGNAME."
38. exit 0
39. fi
40.
41. # Exit if the DAEMON is not installed
42. [ -x "$DAEMON" ] || exit 0
43.
44. # Load the VERBOSE setting and other rcS variables
45. [ -f /etc/default/rcS ] && . /etc/default/rcS
46.
47. if [ -z "$START" -o "$START" != "yes" ]
48. then
49. log warning msg "Not starting $PKGNAME, edit /etc/de-
  fault/$PKGNAME to start it."
50. exit 0
51. fi
52.
53. if [ -z "$OCTOPRINT_USER" ]
54. then
55. log warning msg "Not starting $PKGNAME, OCTOPRINT USER not set
  in /etc/default/$PKGNAME."
56. exit 0
57. fi
58.
59. COMMAND_ARGS=
60. if [ -n "$BASEDIR" ]
61. then
62. COMMAND_ARGS="--basedir $BASEDIR $COMMAND_ARGS"
63. fi
64.
65. if [ -n "$CONFIGFILE" ]
66. then
```

```
67.
             COMMAND ARGS="--config $CONFIGFILE $COMMAND ARGS"
68.
         fi
69.
70.#71.# Function to verify if a pid is alive
72.#73.is alive ()
74.\mathcal{A}75.pid= cat $1' > /dev/null 2>&1
76.
            kill -0 $pid > /dev/null 2>6177.
            return $?
78.
         \mathcal{F}79.
80.
         #81.
         # Function that starts the daemon/service
82.
         #83.
         do start ()
84.
         \mathcal{A}85.
            # Return
86.
            # 0 if daemon has been started
87.
            # 1 if daemon was already running
88.
            # 2 if daemon could not be started
89.
90.is alive $PIDFILE
91.
            RETVAL="$?"
92.
93.
            if [ $RETVAL != 0 ]; then
94.
                start-stop-daemon --start --background --quiet --pid-
 file $PIDFILE --make-pidfile \
                --exec $DAEMON --chuid $OCTOPRINT USER --user $OCTO-
95.
 PRINT USER --umask $UMASK --nicelevel=$NICELEVEL \
96.
                -- serve $COMMAND ARGS $DAEMON ARGS
97.
                RETVAL="$?"
98.
            fi
99.
        \rightarrow100.
101.
         #102.
         # Function that stops the daemon/service
103.
         #104.
         do stop()
105.
         \mathcal{A}106.
            # Return
107.
            # 0 if daemon has been stopped
            # 1 if daemon was already stopped<br># 2 if daemon could not be stopped<br># other if a failure occurred
108.
109.
110.
111.
112.
            start-stop-daemon --stop --quiet --retry=TERM/30/KILL/5 --
  user $OCTOPRINT USER --pidfile $PIDFILE
113. RETVAL="\frac{1}{2}"
            \left[\right] "$RETVAL" = "2" ] && return 2
114.
115.
116.
            rm-f $PIDFILE
117.
           [ "$RETVAL" = "0" ] && return 0 || return 1
118.
119.
        \rightarrow120.case "$1" in
121.start)
122.
123.[ "$VERBOSE" != no ] && log daemon msq "Starting $DESC" "$NAME"
124.do start
125.
            case "$?" in
126.
             0|1) [ "$VERBOSE" != no ] && log end msg 0 ;;
127.
               2) [ "$VERBOSE" != no ] && log end msg 1 ;;
```

```
128. esac
129. ;;
130. stop)
131. [ "$VERBOSE" != no ] && log_daemon_msg "Stopping $DESC" "$NAME"
132. do_stop<br>133. case "$
        133. case "$?" in
134. 0|1) [ "$VERBOSE" != no ] && log_end_msg 0 ;;
135. 2) [ "$VERBOSE" != no ] && log_end_msg 1 ;;
136. esac
137. ;;
138. status)
139. status_of_proc -p $PIDFILE $DAEMON $NAME && exit 0 || exit $?
140. ;;
141. restart)
142. log_daemon_msg "Restarting $DESC" "$NAME"<br>143. do stop
        do stop
144. case "$?" in
145. 0|1)
146. do_start
147. case "$?" in
148. 0) log_end_msg 0 ;;
149. 1) log_end_msg 1 ;; # Old process is still running
150. *) log_end_msg 1 ;; # Failed to start
151. esac
152. ;;
153. *)
154. # Failed to stop
155. log end msg 1
156. ;;
157. esac
158. ;;
159. *)
160. echo "Usage: $SCRIPTNAME {start|stop|status|restart}" >&2
161. exit 3
162. ;;
163. esac
164.
```
Ahora haremos lo propio para los que se encuentran en la ruta /etc/default/

Script /etc/default/octoprint1:

```
1. # Configuration for /etc/init.d/octoprint
2.
3. INSTANCENUMBER=1
4.
5. # The init.d script will only run if this variable non-empty.
6. OCTOPRINT_USER=impresor$INSTANCENUMBER
7.
8. # base directory to use
9. BASEDIR=/home/impresor${INSTANCENUMBER}/.octoprint
10.
11. # configuration file to use
12. CONFIGFILE=/home/impresor${INSTANCENUMBER}/.octoprint/config.yaml
13.
14. # On what port to run daemon, default is 5000
15. PORT=500$INSTANCENUMBER
16.
17. # Path to the OctoPrint executable, you need to set this to match 
 your installation!
```

```
18. DAEMON=/home/impresor${INSTANCENUMBER}/OctoPrint/venv/bin/octoprint
19.
20. # What arguments to pass to octoprint, usually no need to touch this
21. DAEMON ARGS="--port=$PORT"
22.
23. # Umask of files octoprint generates, Change this to 000 if running 
 octoprint as its own, separate user
24. UMASK=022
25.
26. # Process priority, 0 here will result in a priority 20 process.
       27. # -2 ensures Octoprint has a slight priority over user processes.
28. NICELEVEL=-2
29.
30. # Should we run at startup?
31. START=yes
```
Una vez tenemos tantos scripts como instancias de OctoPrint procederemos a lanzar los scripts de la siguiente manera. En nuestro caso los lanzamos desde el usuario maestro de nuestra maquina (es el único que tiene permisos sudo).

```
1. sudo /etc/init.d/octoprint1 start
2. sudo /etc/init.d/octoprint2 start
3. sudo /etc/init.d/octoprint3 start
4. sudo /etc/init.d/octoprint4 start
5. sudo /etc/init.d/octoprint5 start
6. sudo /etc/init.d/octoprint6 start
```
#### <span id="page-7-0"></span>7. Scripts cámaras

Una vez tengamos nuestras instancias de OctoPrint funcionando deberemos hacer lo propio con las cámaras para ello deberemos modificar los scripts que se encuentran en */usr/share/scripts* y en */etc/init.d/webcam1*

Puede que la carpeta "scripts" anteriormente citada no exista por defecto, por lo que la deberemos crear y colocar en ella los scripts correspondientes.

Al igual que pasaba con los scripts de los OctoPrint deberemos cambiar la variable "INSTANCENUMBER" por el número de cámara adecuado.

En este caso deberemos asegurarlo de cambiar también el "device" y "DispositivoVideo" por el nombre de la cámara que queramos modificar.

Por defecto las cámaras operan el puerto 8080, en este script lo hemos modificado para que la primera cámara opere en la 8081, la segunda en el 8082 y así sucesivamente.

Script /usr/share/scripts/webcam1:

```
1. #!/bin/bash
2.
3. ########################################################################
4. ### DO NOT EDIT THIS FILE TO CHANGE THE CONFIG!!! ###
```

```
5. ### ---------------------------------------------------------------- ###
6. ### There is no need to edit this file for changing resolution, ###
7. ### frame rates or any other mjpg-streamer parameters. Please edit ###
8. ### /boot/octopi.txt instead - that's what it's there for! You can ###
9. ### even do this with your Pi powered down by directly accessing the ###
10. ### file when using the SD card as thumb drive in your regu-
  lar ###
11. ### compu-
   ter. ###
12. ####################################################################
  ####
13.
14. MJPGSTREAMER_HOME=/usr/local/lib/mjpg-streamer
15. MJPGSTREAMER INPUT USB="input uvc.so"
16.
17. INSTANCENUMBER=1
18. device="/dev/videoEYE" #/dev/video
19. DispositivoVideo="/dev/videoEYE"
20. camera="auto"
21. # camera_usb_options="-d /dev/video$INSTANCENUMBER -r 640x480 -f 10 
  -y"
22. camera usb options="-d $DispositivoVideo -r 640x480 -f 10 -y"
23. camera raspi options="-fps 10"
24. camera http webroot="/usr/local/share/mjpg-streamer/www-octopi"
25. camera<sup>http_</sup>options="-n -p 808$INSTANCENUMBER"
26. #camera_http_options="-p 808$INSTANCENUMBER"
27. additional_brokenfps_usb_devices=()
28.
29.
30. brokenfps_usb_devices=("046d:082b" "${additional_brokenfps_usb_devi-
 ces[@]}")
31.
32. # cleans up when the script receives a SIGINT or SIGTERM
```

```
33. # make sure that 
34.35.35. child processed die when we die
36. local pids=$(jobs -pr)
          37. [ -n "$pids" ] && kill $pids
38. exit 0
39. }
40.
41. # says goodbye when the script shuts down
42. function goodbye() {
43. # say goodbye
44. echo ""
45. echo "Goodbye..."
46. echo ""
47. }
48.
49. # runs MJPG Streamer, using the provided input plugin + configura-
tion
50. function runMjpgStreamer {
51. input=$1
52. pushd $MJPGSTREAMER_HOME > /dev/null 2>&1
53. echo Running ./mjpg_streamer -o "output_http.so -w /usr/lo-
 cal/share/mjpg-streamer/www-octopi $camera_http_options" -i "$input"
```

```
54. LD LIBRARY PATH=. mjpg streamer -o "output http.so -w
  /usr/local/share/mjpg-streamer/www-octopi $camera_http_options" -i "$in-
  put" &
55. wait
56. popd > /dev/null 2>&1
57. }
58.
59. # starts up the USB webcam
60. function startUsb {
61. options="$camera_usb_options"
62. device="video$INSTANCENUMBER"
63. extracted_device=`echo $options | sed 's@.*-d /dev/\(video[0-
 9]+\).*@\1@'`
64. if [ "$extracted_device" != "$options" ]
65. then
66. # the camera options refer to another device, use that for 
determining product
67. device=$extracted_device
68. fi
69.
70. uevent_file="/sys/class/video4linux/$device/device/uevent"
71. if [ -e $uevent_file ]; then
72. # let's see what kind of webcam we have here, fetch vid and 
pid...
73. product=`cat $uevent_file | grep PRODUCT | cut -d"=" -f2`
74. vid=`echo $product | cut -d"/" -f1`
75. pid=`echo $product | cut -d"/" -f2`
76. vidpid=`printf "%04x:%04x" "0x$vid" "0x$pid"`
77.
78. # ... then look if it is in our list of known broken-fps-de-
 vices and if so remove
79. # the -f parameter from the options (if it's in there, else 
 that's just a no-op)
80. for identifier in ${brokenfps usb devices[@]};
81. do
82. if [ "$vidpid" = "$identifier" ]; then
83. echo
84. echo "Camera model $vidpid is known to not work with 
  -f parameter, stripping it out"
85. echo
86. options=`echo $options | sed -e "s/\(\s\+\|^\)-
f\bar{\bar{S}} + [0-9] + //q"87. fi
88. done
89. fi
90.
91. logger -s "Starting USB webcam"
92. runMjpgStreamer "$MJPGSTREAMER_INPUT_USB $options"
93. }
94.
95. # make sure our cleanup function gets called when we receive SIGINT, 
  SIGTERM
96. trap "cleanup" SIGINT SIGTERM
97. # say goodbye when we EXIT
98. trap "goodbye" EXIT
99.
100. # echo configuration
101. echo "Starting up webcamDaemon..."
102. echo ""
103. echo "--- Configuration: -----
104. echo "camera: $camera"<br>105. echo "usb options: $camera u
      echo "usb options: $camera usb options"
106. echo "raspi options: $camera_raspi_options"
107. echo "http options: -w $camera http webroot $camera http options"
```

```
108.
        echo "--echo ""
109.110.111.
        # we need this to prevent the later calls to vogenomd from blocking
112.
        # I have no idea why, but that's how it is...
113.vcgencmd version > /dev/null 2>&1
114.115.# keep mjpg streamer running if some camera is attached
116.
       while true; do
117.if [ -e "$DispositivoVideo" ] && { [ "$ca-
  mera" = "auto" ] || [ "$camera" = "usb" ] ; }; then
118.
               startUsb
119.
                sleep 30 &
120.
                wait
121.
            else
122.
                echo "No camera detected, trying again in two minutes"
123.sleep 120 &
124.wait
125.fi
126. done
```
Haremos los mismo para los scripts que se encuentran en el directorio /etc/init.d/

Script /etc/init.d/webcamd1:

```
1. #!/bin/sh
2.3. ### BEGIN INIT INFO
                    webcamd1
4. # Provides:
                     $local fs networking
5. # Required-Start:
6. # Required-Stop:
7. # Should-Start:
8. # Should-Stop:
                     23459. # Default-Start:
10. # Default-Stop: 0 1 6
11.
       # Short-Description: webcam daemon
12.# Description:
                           Starts the OctoPi webcam daemon with the user
 specified config in
13.
                            /etc/default/webcamd.
      #14.
        ### END INIT INFO
15.16.# Author: Gina Haeussge
17.
        INSTANCENUMBER=1
18.
       PATH=/usr/local/sbin:/usr/local/bin:/sbin:/bin:/usr/sbin:/usr/bin
19.
        DESC="Webcam $INSTANCENUMBER Daemon"
20.21.NAME="webcamd$INSTANCENUMBER"
22.DAEMON=/usr/share/scripts/webcamd$INSTANCENUMBER
23.USER=maestro
       PIDFILE=/var/run/$NAME$INSTANCENUMBER.pid
24.25.PKGNAME=webcamd$INSTANCENUMBER
26.SCRIPTNAME=/etc/init.d/$PKGNAME
27.LOG=/var/log/webcamd$INSTANCENUMBER.log
28.
29.
        # Read configuration variable file if it is present
30.[ -r /etc/default/$PKGNAME ] && . /etc/default/$PKGNAME
31.32.# Exit if the octoprint is not installed
        [-x "$DAEMON" ] | exit 0
33.34.
```

```
35. # Load the VERBOSE setting and other rcS variables
36. [ -f /etc/default/rcS ] && . /etc/default/rcS
37.
38. # Define LSB log_* functions.
39. # Depend on lsb-base (>= 3.0-6) to ensure that this file is present.
40. . /lib/lsb/init-functions
41.
42. if [ -z "$ENABLED" -o "$ENABLED" != "1" ]
43. then
44. log warning msg "Not starting $PKGNAME, edit /etc/de-
fault/$PKGNAME to start it."
45. exit 0
46. fi
47.
48. #
       49. # Function to verify if a pid is alive
50. #
51. is_alive()
52. {
53. pid=`cat $1` > /dev/null 2>&1
54. kill -0 $pid > /dev/null 2>&1
55. return $?
56. }
57.
58. #
59. # Function that starts the daemon/service
60. #
61. do_start()
62. {
63. # Return
64. # 0 if daemon has been started
65. # 1 if daemon was already running
66. # 2 if daemon could not be started
67.
68. is_alive $PIDFILE
69. RETVAL="$?"
70.
71. if [ $RETVAL != 0 ]; then
            72. start-stop-daemon --start --background --no-close --quiet --
 pidfile $PIDFILE --make-pidfile \
73. --startas /bin/bash --chuid $USER --user $USER -- -
 c "exec $DAEMON" >> $LOG 2>&1
74. RETVAL="$?"
75. fi
76. }
77.
78. #
79. # Function that stops the daemon/service
80. #
81. do_stop()
82. {
83. # Return
84. # 0 if daemon has been stopped
85. # 1 if daemon was already stopped
86. # 2 if daemon could not be stopped
87. # other if a failure occurred
88.
89. start-stop-daemon --stop --quiet --retry=TERM/30/KILL/5 --
user $USER --pidfile $PIDFILE
90. RETVAL="$?"
91. [ "$RETVAL" = "2" ] && return 2
92.
93. rm -f $PIDFILE
94.
```

```
95. [ "$RETVAL" = "0" ] && return 0 || return 1
96. }
97.
98. case "$1" in
99. start)
100. [ "$VERBOSE" != no ] && log_daemon_msg "Starting $DESC" "$NAME"
        do start
102. case "$?" in
103. 0|1) [ "$VERBOSE" != no ] && log_end_msg 0 ;;
           104. 2) [ "$VERBOSE" != no ] && log_end_msg 1 ;;
105. esac
106. ;;
107. stop)
108. [ "$VERBOSE" != no ] && log_daemon_msg "Stopping $DESC" "$NAME"
109. do_stop<br>110. case "$
110. case "$?" in
          111. 0|1) [ "$VERBOSE" != no ] && log_end_msg 0 ;;
112. 2) [ "$VERBOSE" != no ] && log_end_msg 1 ;;
113. esac
114. ;;
115. restart)
116. log daemon msg "Restarting $DESC" "$NAME"
117. do_stop
118. case "$?" in
119. 0|1)
120. do_start
121. case "$?" in
122. 0) log_end_msg 0 ;;
123. 1) log_end_msg 1 ;; # Old process is still running
124. *) log_end_msg 1 ;; # Failed to start
125. esac
126. ;;
127. *)
128. # Failed to stop
129. log end msg 1
130. ;;
131. esac
132. ;;
133. *)
134. echo "Usage: $SCRIPTNAME {start|stop|restart}" >&2
135. exit 3
136. ;;
137. esac
```
Cuando tenemos todas las cámaras configuradas procederemos a lanzarlas de la siguiente manera (método recomendado):

1. **sudo /**etc**/**init.d**/**webcamd1 start 2. **sudo /**etc**/**init.d**/**webcamd2 start 3. **sudo /**etc**/**init.d**/**webcamd3 start

El comando start se puede sustituir por stop o restart dependiendo de nuestra necesidad en cada momento.

Si queremos lanzar las cámaras de manera manual (nos ocupara una terminal cada cámara que lancemos, por lo que solo se suele usar con la finalidad de pruebas) deberemos hacerlo con el

siguiente método:

Para añadir más cámaras deberemos copiar los scripts de las rutas */usr/share/scripts/webcamd1* y */etc/default/webcamd1* y sustituir el "INSTANCENUMBER" que se encuentra dentro de dichos archivos.

## <span id="page-13-0"></span>8. Monitor OctoPrint

Hemos creado un monitor de OctoPrint para poder visualizar el estado de todas las impresoras en una misma página web.

A continuación, copiado nuestro monitor de OctoPrint en la ruta */home/maestro/FlaskApp* Debemos hacer algunos cambios en nuestro programa para que funcione el script. Deberemos incluir la siguiente línea en la primera línea de monitorOcto.py (incluido en la carpeta FlaskApp):

#### *#!/usr/bin/python*

Ademas, para que no tengamos problemas con las rutas deberemos indicar la ruta completa de los CSV donde se encuentran los datos de las impresoras. Además, deberemos añadir:

1. **import** sys 2. **import** os

Y añadir las siguientes líneas para solucionar los problemas de ejecutar la aplicación fuera de su ruta predeterminada:

```
1. pathname = os.path.dirname(sys.argv[0])2. os.chdir(os.path.abspath(pathname))
```
Y a continuación el resto de "imports" que nos faltan, de manera que los "imports" al completo quedarán de la siguiente manera:

```
1. #!/usr/bin/python
2.
3. import json as simplejson
4. import requests
5. import threading
6. import collections
7. import sys
8. import os
9. import csv
10.
11. pathname = os.path.dirname(sys.argv[0])
12. os.chdir(os.path.abspath(pathname))
13.
14. from flask import Flask, render_template, redirect, url_for, re-
 quest, session, abort
15. from flask import jsonify
16. from flask import request
17. from datetime import datetime, timedelta
```
18. **from** sqlalchemy.orm **import** sessionmaker 19. **from** tabledef **import** \*

#### IMPORTANTE:

Nos debemos asegurar de que el final de línea del archivo esta en formato Linux, ya que si tiene el final de línea de tipo Windows tendremos problemas a la hora de ejecutar los scripts.

Para que funcione deberemos modificar el script que se encuentra en la ruta: */etc/init.d/monitorOcto:*

Hemos modificado el DESC, NAME y PKGNAME.

```
1. #!/bin/sh
2.
3. ### BEGIN INIT INFO
4. # Provides:
5. # Required-Start: $local_fs networking
6. # Required-Stop:
7. # Should-Start:
8. # Should-Stop:
9. # Default-Start: 2 3 4 5
10. # Default-Stop: 0 1 6
11. # Short-Description: OctoPrint daemon
12. # Description: Starts the OctoPrint daemon with the user spe-
  cified in
13. # /etc/default/octoprint.
14. ### END INIT INFO
15.
16. # Author: Sami Olmari & Gina Häußge
17.
18.
19. PATH=/usr/local/sbin:/usr/local/bin:/sbin:/bin:/usr/sbin:/usr/bin
20. DESC="Monitor OctoPrint Daemon"
21. NAME="Monitor OctoPrint"
22. PKGNAME=monitorOcto
23. PIDFILE=/var/run/$PKGNAME.pid
24. SCRIPTNAME=/etc/init.d/$PKGNAME
25. DEFAULTS=/etc/default/$PKGNAME
26.
27. # Read configuration variable file if it is present
28. [ -r $DEFAULTS ] && . $DEFAULTS
29.
30. # Define LSB log_* functions.
31. # Depend on lsb-base (>= 3.0-6) to ensure that this file is present.
32. . /lib/lsb/init-functions
33.
34. # Exit if the DAEMON is not set
35. if [ -z "$DAEMON" ]
36. then
37. log warning msg "Not starting $PKGNAME, DAEMON not set in
/etc/default/$PKGNAME."<br>38. exit 0
           exit 0
39. fi
40.
41. # Exit if the DAEMON is not installed
42. [ -x "$DAEMON" ] || exit 0
43.
44. # Load the VERBOSE setting and other rcS variables
45. [ -f /etc/default/rcS ] && . /etc/default/rcS
46.
47. if [ -z "$START" -o "$START" != "yes" ]
```

```
48.
        then
          log warning msg "Not starting $PKGNAME, edit /etc/de-
49.
fault/$PKGNAME to start it."
50.ext 051.fi
52.53.if I - z "$OCTOPRINT USER" 1
54.then
55.log warning msg "Not starting $PKGNAME, OCTOPRINT USER not set
in /etc/default/$PKGNAME."
56.
           ext 057.f_i58.
59.
       COMMAND ARGS=
60.
       if [ -n "$BASEDIR" ]
61.
       then
62.
           COMMAND ARGS="--basedir $BASEDIR $COMMAND ARGS"
63.
       fi
64.
65.
       #if [ -n "$CONFIGFILE" ]
66.
       #then
67.
       #COMMAND ARGS="--config $CONFIGFILE $COMMAND ARGS"
68.
        #f169.
70.#71.
       # Function to verify if a pid is alive
72.#73.
       is alive ()
74.\mathcal{A}pid= cat $1 > /dev/null 2>&1
75.kill -0 $pid > /dev/null 2>6176.
77.
          return $?
78.
       \rightarrow79.
80.#81.
       # Function that starts the daemon/service
82.
        #83.
        do start ()
84.
        \mathcal{A}85.
           # Return
86.
           # 0 if daemon has been started
87.
           # 1 if daemon was already running
           # 2 if daemon could not be started
88.
89.
90.
          is alive $PIDFILE
91.
          RETVAL="$?"
92.
93.
           if [ $RETVAL != 0 ]; then
              echo "arrancando MonitorOctoprint"
94.
95.
               start-stop-daemon --start --background --quiet --pid-
  file $PIDFILE --make-pidfile \
              --exec $DAEMON --chuid $OCTOPRINT USER --user $OCTO-
96.
 PRINT USER --umask $UMASK --nicelevel=$NICELEVEL #\
97.#-- serve $COMMAND ARGS $DAEMON ARGS
               RETVAL="$?"
98.
99.
           fi
      \longrightarrow100.101.102.## Function that stops the daemon/service
103.104.#105. \omega_5top()
106.
       \mathcal{A}# Return
107.
```
108. *# 0 if daemon has been stopped* 109. *# 1 if daemon was already stopped* 110. *# 2 if daemon could not be stopped* 111. *# other if a failure occurred* 112. 113. start-stop-daemon --stop --quiet --retry=TERM**/**30**/**KILL**/**5 - user \$OCTOPRINT\_USER --pidfile \$PIDFILE 114. RETVAL="\$?" 115. **[** "\$RETVAL" = "2" **] && return** 2 116. 117. **rm** -f \$PIDFILE 118.<br>119. 119. **[** "\$RETVAL" = "0" **] && return** 0 **|| return** 1 120. **}** 121. 122. **case** "\$1" **in** start) 124. **[** "\$VERBOSE" **!**= no **] &&** log\_daemon\_msg "Starting \$DESC" "\$NAME" 125. do\_start 126. **case** "\$?" **in** 127. 0**|**1**) [** "\$VERBOSE" **!**= no **] &&** log\_end\_msg 0 **;;** 128. 2**) [** "\$VERBOSE" **!**= no **] &&** log\_end\_msg 1 **;;** 129. **esac** 130. **;;** 131. stop**)** 132. **[** "\$VERBOSE" **!**= no **] &&** log\_daemon\_msg "Stopping \$DESC" "\$NAME" 133. do\_stop 134. **case** "\$?" **in** 135. 0**|**1**) [** "\$VERBOSE" **!**= no **] &&** log\_end\_msg 0 **;;** 136. 2**) [** "\$VERBOSE" **!**= no **] &&** log\_end\_msg 1 **;;** 137. **esac** 138. **;;** 139. status**)** 140. status\_of\_proc -p \$PIDFILE \$DAEMON \$NAME **&& exit** 0 **|| exit** \$? 141. **;;** 142. restart**)** 143. log daemon msg "Restarting \$DESC" "\$NAME" 144. do\_stop 145. **case** "\$?" **in** 146. 0**|**1**)** 147. do\_start 148. **case** "\$?" **in** 149. 0**)** log\_end\_msg 0 **;;** 150. 1**)** log\_end\_msg 1 **;;** *# Old process is still running* 151. **\*)** log\_end\_msg 1 **;;** *# Failed to start* 152. **esac** 153. **;;** 154. **\*)** 155. *# Failed to stop* 156. log end msg 1 157. **;;** 158. **esac** 159. **;;** 160. **\*)** 161. **echo** "Usage: \$SCRIPTNAME {start|stop|status|restart}" **>&**2 162. **exit** 3 163. **;;** 164. **esac**

También deberemos hacer algún cambio en el siguiente script.

Hemos modificado el "OCTOPRINT USER", en "BASEDIR" le hemos indicado la ruta en la que se encuentra nuestra aplicación, el puerto sobre el que queremos que se ejecute ("PORT") y por último el "DAEMON" con el ejecutable de Python.

Script */etc/default/*:

```
1. # Configuration for /etc/init.d/monitorOcto
2.
3.
4. # The init.d script will only run if this variable non-empty.
5. OCTOPRINT_USER=maestro
6.
7. # base directory to use
8. BASEDIR=/home/maestro/FlaskApp
9.
10. # configuration file to use
11. #CONFIGFILE=/home/maestro/FlaskApp/config
12.
13. # On what port to run daemon, default is 5000
14. PORT=8050
15.
16. # Path to the OctoPrint executable, you need to set this to match 
 your installation!
17. DAEMON=/home/maestro/FlaskApp/monitorOcto.py
18.
19. # What arguments to pass to octoprint, usually no need to touch this
20. DAEMON ARGS="--port=$PORT"
21.
22. # Umask of files octoprint generates, Change this to 000 if running 
 octoprint as its own, separate user
23. UMASK=022
24.
25. # Process priority, 0 here will result in a priority 20 process.
26. # -2 ensures Octoprint has a slight priority over user processes.
27. NICELEVEL=-2
28.
29. # Should we run at startup?
30. START=yes
```
Una vez tengamos todo configurado utilizaremos el siguiente comando para ejecutar nuestro monitorOcto:

**sudo /**etc**/**init.d**/**monitorOcto start

Para que esto funcione hemos copiado los scripts de la ruta */etc/init.d/* y */etc/default/* y los hemos modificado con los nombre y las rutas de nuestra aplicación monitorOcto.

Por defecto el monitor de OctoPrint funcionará en la dirección: 192.168.1.200:8050. Pero si queremos que lo haga en otro puerto habrá que cambiar este parámetro tanto en los scripts anteriormente citados como en el método *run()* del propio monitorOcto.py

## <span id="page-18-0"></span>9. Controles OctoPrint

Para que funcionen las herramientas de apagar y reiniciar Octoprint desde su propia página hemos creado un grupo llamado impresores al que pertenecen todos los usuarios "impresor". Para añadir los usuarios se puede hacer modificando el archivo "group" que se encuentra en la ruta sudo nano cd /etc/group. Ademas deberemos darle permisos sudo, ya que los comando de apagar y reiniciar lo necesitan. Para ello modificamos el archivo "sudoers" que se encuentra en la ruta /etc/. De forma que nuestro archivo quedaría de la siguiente manera:

#### **sudo** groupadd impresores

A continuación, mostraremos el archivo sudoers necesario para ejecutar todos los scripts y todas las ordenes desde OctoPrint sin tener ningún tipo de problema:

```
1. #
2. # This file MUST be edited with the 'visudo' command as root.
3. #
4. # Please consider adding local content in /etc/sudoers.d/ instead of
5. # directly modifying this file.
6. #
7. # See the man page for details on how to write a sudoers file.
8. #
9. Defaults env reset
10. Defaults mail badpass
11. Defaults secure path="/usr/local/sbin:/usr/lo-
  cal/bin:/usr/sbin:/usr/bin:/sbin:/bin"
12.
13. # Host alias specification
14.
15. # User alias specification
16.
17. # Cmnd alias specification
18.
19. # User privilege specification
20. root ALL=(ALL:ALL) ALL
21.
22. # Allow members of group sudo to execute any command
23. %sudo ALL=(ALL:ALL) ALL
24. %maestro ALL=(ALL)ALL
25. %maestro ALL=(ALL) NOPASSWD: /sbin/shutdown, /sbin/powe-
  roff, /sbin/reboot
26. %impresores ALL=(ALL) NOPASSWD: /sbin/shutdown, /sbin/powe-
 roff, /sbin/reboot
27. %impresores ALL=(ALL) NOPASSWD: /etc/init.d/octoprint?
28. #%impresores ALL=(ALL) NOPASSWD: /etc/init.d/octoprint1
      29. #%impresores ALL=(ALL) NOPASSWD: /etc/init.d/octoprint2
30. #%impresores ALL=(ALL) NOPASSWD: /etc/init.d/octoprint3
31. #%impresores ALL=(ALL) NOPASSWD: /etc/init.d/octoprint4
32. # See sudoers(5) for more information on "#include" directives:
33.
34. #includedir /etc/sudoers.d
```
#### <span id="page-19-0"></span>10. Proxy Nginx

Vamos a configurar un proxy llamado nginx para poder acceder con el nombre de la máquina en lugar de una dirección y un puerto.

Lo primero que debemos hacer es instalar el proxy con el siguiente comando:

**sudo apt-get install** nginx

Una vez instalado procederemos a configurar el proxy. Para ello deberemos editar el archivo que mostrare a continuación:

**sudo nano /**etc**/**nginx**/**nginx.config

Para configurar cada máquina de OctoPrint deberemos añadir las siguientes líneas dentro del bloque HTML:

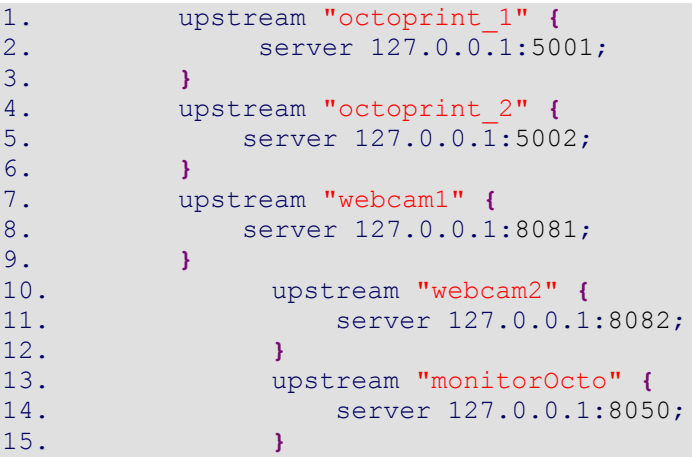

"octoprint\_1" es el nombre que le hemos dado y server en la dirección que tiene cada máquina de **OctoPrint** 

El resto de los archivos de configuración se encuentran en la ruta "/etc/nginx/sites-avaliable". Dentro de esta carpeta deberemos editar el archivo "default" siguiendo la siguiente estructura:

El "server name" es el nombre que debemos introducir en el navegador para que nos lleve a los OctoPrints o al monitor que hemos creado.

```
1. server name linuxtipia.local www.linuxtipia.local;
\frac{2}{3}.
        3. location / {
4. proxy_pass http://monitorOcto/;
5. proxy set header Host $http host;
6. proxy_set_header Upgrade $http_upgrade;
```
7. **proxy** set header Connection "upgrade"; 8. proxy set header X-Real-IP \$remote addr; 9. proxy\_set\_header X-Forwarded-For \$proxy\_add\_x\_forwarded for; 10. **proxy** set header X-Scheme \$scheme; 11. proxy\_http\_version 1.1; 12. **proxy\_set\_header X-Script-Name /**; 13. 14. client max body size 0; 15. **}** 16. 17. location **/**3dp1**/ {** 18. proxy pass http://octoprint 1/; 19. proxy set header Host \$http\_host; 20. **proxy\_set\_header Upgrade \$http\_upgrade;** 21. proxy set header Connection "upgrade"; 22. proxy\_set\_header X-Real-IP \$remote\_addr; 23. **proxy\_set\_header X-Forwarded-For** \$proxy\_add\_x\_forwarded\_for;<br>24. proxy set header X-Scheme \$scheme; 25. proxy http version 1.1; 26. **proxy** set header X-Script-Name /3dp1; 27. 28. client max body size 0; 29. **} 30.**

Deberemos cambiar el texto del "location", el "proxy\_pass "y el "proxy\_set\_header X-Script-Name" para cada instancia de OctoPrint. En nuestro caso 3dp1, 3dp2, 3dp3…

Para configurar la página del monitor de Octoprint que hemos añadido el siguiente código en el archivo de configuración anteriormente citado

De esta manera cuando pongamos en el navegador "linuxtipia.local" nos cargará por defecto nuestro panel de control con todas las máquinas de OctoPrint.

Y si ponemos "linuxtipia.local/3dp1" nos cargará la página de OctoPrint con la impresora 1.

En este manual solo hemos visto la configuración para una impresora, esto lo deberemos replicar y modificar los apartados determinados para que funcionen las demás impresoras.

Una vez tengamos toda hayamos cambiado toda la información de las impresoras deberemos lanzar el servicio de la siguiente manera:

#### **sudo** service nginx start

Se podrá usar también el comando stop para parar dicho servicio.

#### 11. Scripts al inicio

Una vez tenemos todos los scripts en la carpeta /etc/init.d y hemos comprobado que funcionan correctamente individualmente vamos a proceder configurar la máquina para que cuando se inicie arranquen todos las instancias de OctoPrint, las cámaras y nuestro monitor de OctoPrint.

Deberemos ejecutar los siguientes comandos con todos los scripts que queremos que se ejecuten al inicio:

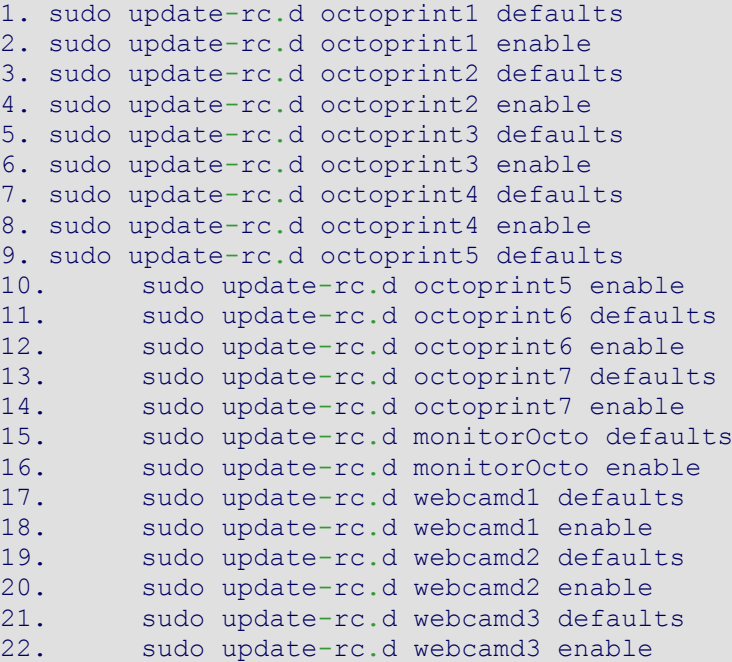

En nuestro caso hemos ejecutado las instancias de los siete OctoPrint, el monitor y las tres camaras.